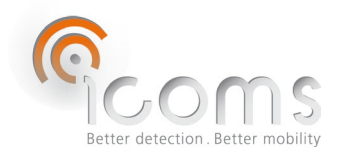

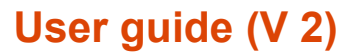

#### <span id="page-0-0"></span> $\overline{\mathbf{1}}$ **CONTENTS**

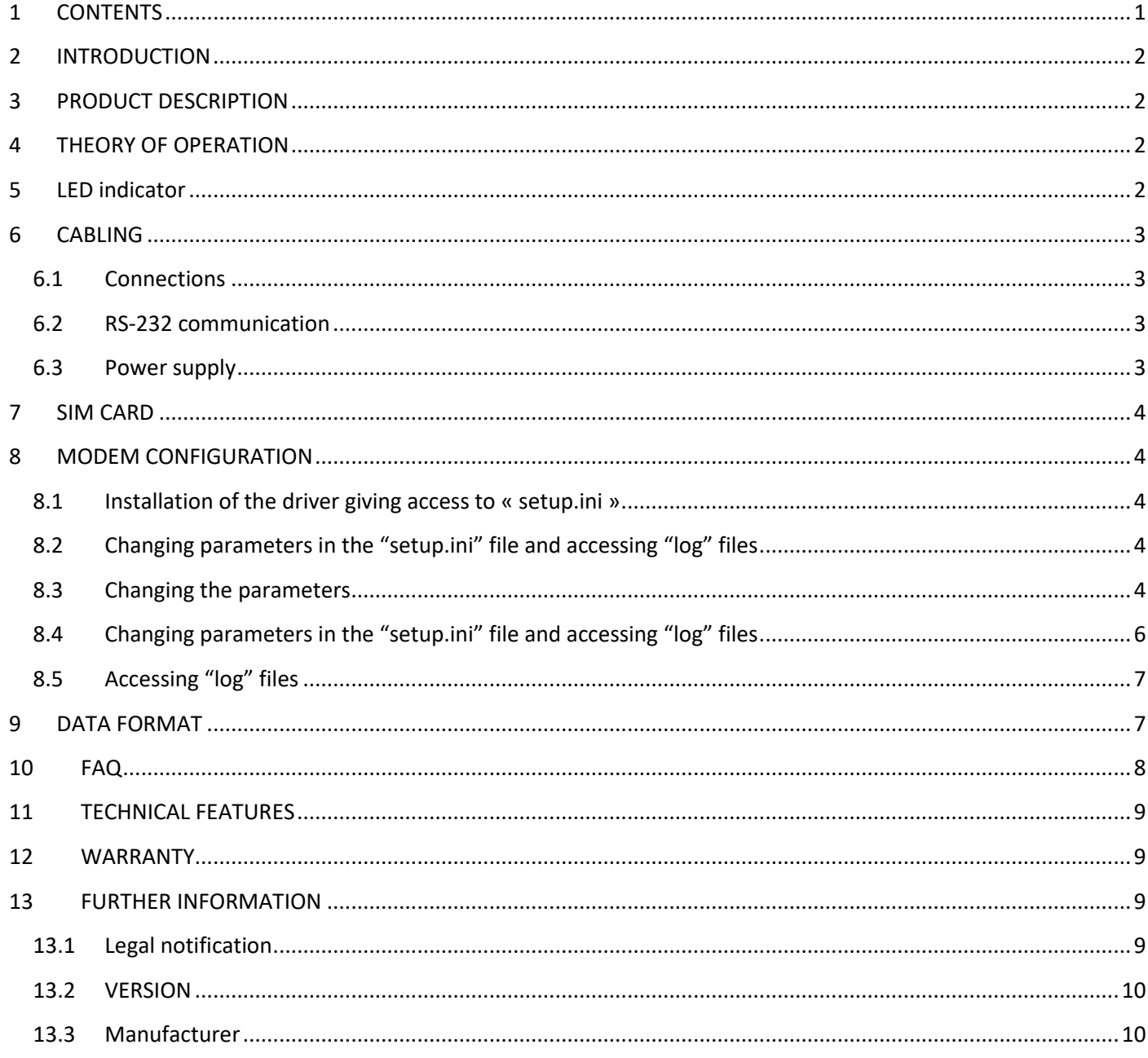

**GEMALTO** 

**3G - 4G Modem** 

## <span id="page-1-0"></span>**2 INTRODUCTION**

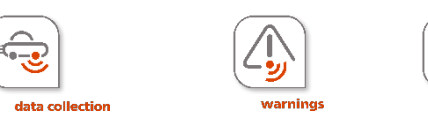

A∕k **bikes** 

The Gemalto 3G (EHS6) or 4G (PLS62) is an optional 3G or 4G modem device dedicated to transferring the Icoms Detections products data measurements to an FTP or HTTPS server.

## <span id="page-1-1"></span>**3 PRODUCT DESCRIPTION**

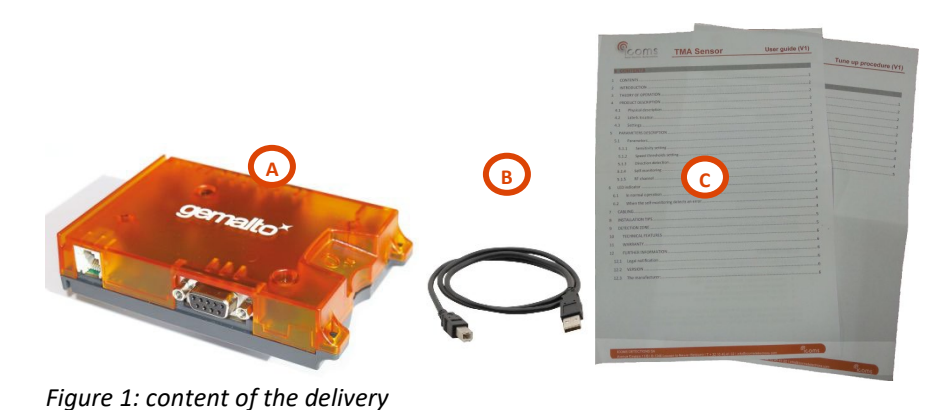

- 
- 1. Unpack the unit and check the following items are in the box (please refer t[o Figure 1,](#page-1-4) p. [2\)](#page-1-4) : A. Modem unit

<span id="page-1-4"></span><span id="page-1-2"></span>**4 THEORY OF OPERATION**

- B. USB cable
- 
- C. User's guide
- 2. Connect the cable from the radar to the modem (see the user's guide of the specific product for more information).
- <span id="page-1-3"></span>3. Power the modem (see the user's guide of the specific product for more information).

## **5 LED indicator**

The modem has two LEDs indicating its operating states through the semitransparent casing:

- The green LED indicates whether the modem is ready to operate and reports certain watchdog operations. A permanent green LED means that the modem is properly powered on.
	- The orange LED indicates the network registration state of the modem:
		- o Limited Network Service: blinking LED, 500 ms on and 500 ms off
			- o Modem registered on the network, ready to send data: 10 ms on, 3.99 seconds off

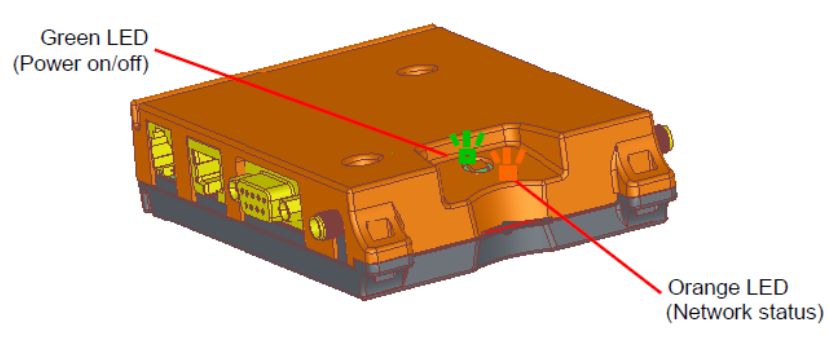

*Figure 2: graphical representation of the modem and the status LEDs*

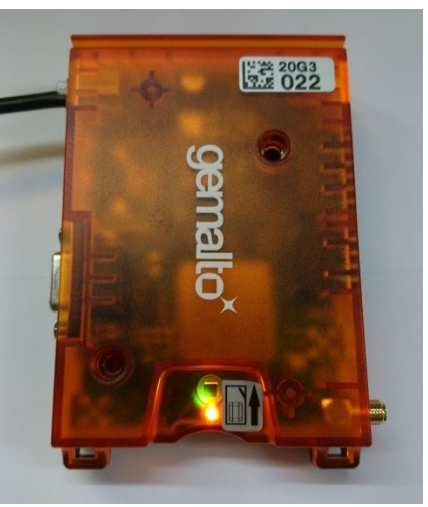

*Figure 3: modem picture with status LEDs*

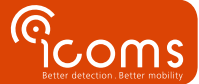

## <span id="page-2-0"></span>**6 CABLING**

#### <span id="page-2-1"></span>**6.1 CONNECTIONS**

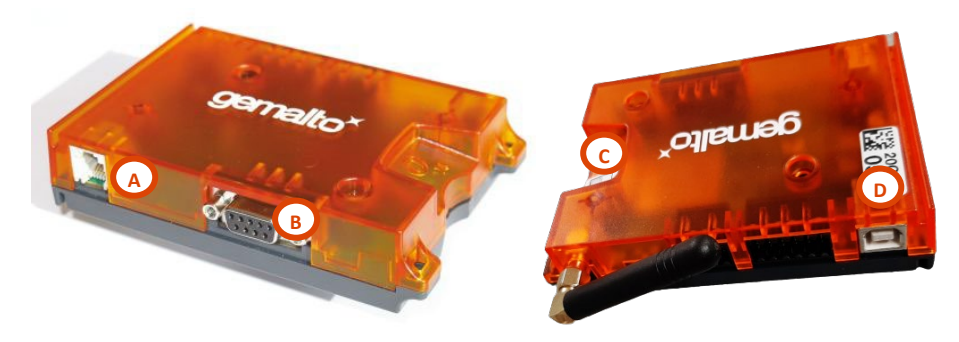

#### <span id="page-2-6"></span>*Figure 4: modem sockets and connectivity*

- A: RJ12 socket for power
- B: DB9 socket for serial communication with the radar
- C: slot for SIM card
- D: USB socket for modem configuration

## <span id="page-2-2"></span>**6.2 RS-232 COMMUNICATION**

<span id="page-2-5"></span>*Table 1: DB9 pin assignment*

The Gemalto 3G or 4G modem includes a DB9 (D-sub 9-pole female) connector with the pin assignment provided i[n Figure](#page-2-4) 3 and [Table](#page-2-5) 1.

## Pin no. Signal name  $\vert$  I/O Function 1 DCD0 O Data Carrier Detected 2 RXDO | O Receive Data 3 | TXD0 | I | Transmit Data 4 | DTRO | I | Data Terminal Ready 5 GND - Ground 6 | DSR0 | O | Data Set Ready 7 | RTSO | I Request To Send 8 | CTS0 | O | Clear To Send 9 RINGO | O | Ring Indication

#### DB-9 Female

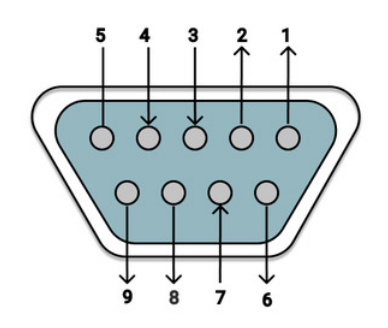

<span id="page-2-4"></span>*Figure 5: female DB9 pin assignment*

#### <span id="page-2-3"></span>**6.3 POWER SUPPLY**

The power supply to the modem uses a RJ12 connector (see [Figure 4](#page-2-6) mark A) with the pin assignment provided i[n Figure 6.](#page-2-7)

<span id="page-2-7"></span>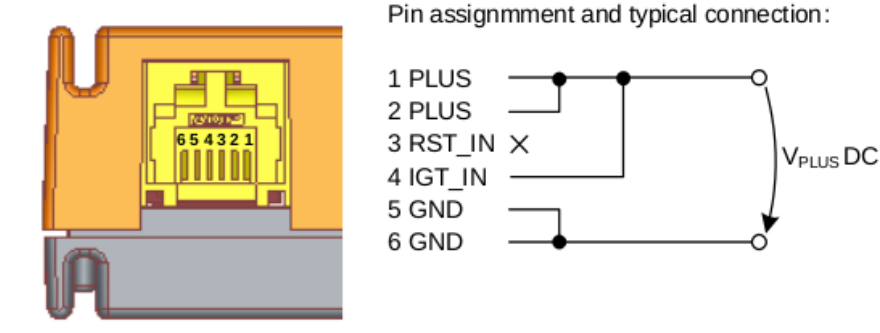

*Figure 6: RJ12 pin assignment for power supply, ignition and reset*

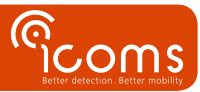

## <span id="page-3-0"></span>**7 SIM CARD**

When inserting the SIM card in the card slot, please ensure the SIM card is completely inserted and fastened in the slot. Use a screwdriver or a pen to push the card in the slot.

## <span id="page-3-1"></span>**8 MODEM CONFIGURATION**

To configure the modem, install first the driver (see [8.1\)](#page-3-2), connect then the USB cable [\(Figure 1,](#page-1-4) mark B) in the modem USB socket [\(Figure 4,](#page-2-6) mark D) and in a free USB port of your computer.

#### <span id="page-3-2"></span>**8.1 INSTALLATION OF THE DRIVER GIVING ACCESS TO « SETUP.INI»**

For local software installation and configuration, install the software provided by your dealer :

- EHS6 terminal (3G), install MESsetup.exe.
- PLS62 terminal (4G), install MESsetup-4G.exe.

If Windows asks for additional software drivers, please contact your dealer. After successful installation you should have this green Module icon under "My Computer".

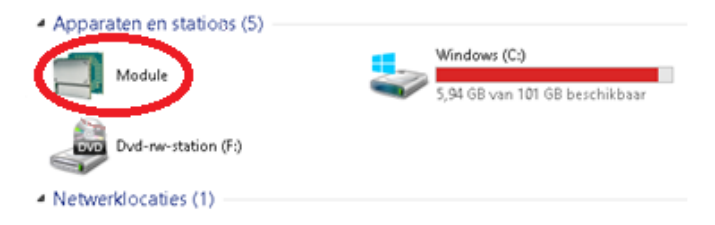

Right-click on it and make sure the proper COM port is selected in the properties screen where Gemalto terminal is connected.

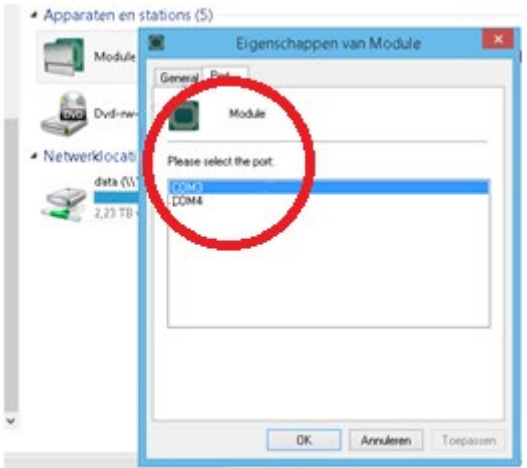

Make sure that Hyperterminal or other programs that use this COM port are not connected and then double-click on the module icon. You then will see the drive. Double-click on it again and you will see the contents of the flash drive inside the modem.

#### <span id="page-3-3"></span>**8.2 CHANGING PARAMETERS IN THE "SETUP.INI" FILEAND ACCESSING "LOG" FILES**

Now, if you double-click on the module, you'll see the "setup.ini" file. It cannot be edited in place. To modify it, copy it elsewhere, make the necessary changes and copy it back into the module.

## **It is necessary to reboot the system after a configuration change by unplugging and plugging the power supply.**

<span id="page-3-4"></span>**8.3 CHANGING THE PARAMETERS**

The configuration parameters can be changed in the setup.ini file. The configuration file consists of <parameter>=<value> pairs on each row and closed every time by <CR><LF>.

COMS

**4**

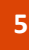

**COMS** 

#### **CAUTION:**

- **# sign is used for adding comment lines. Don't use the # sign in parameter names or values and make sure that each line is ended with <CR><LF>**
- **Parameters in red must be configured by the final user for proper operation.**
- **The setup.ini file contains parameters that are not described here. Those other parameters must be left to their default value.**
- **GPRS-APN**
	- o Defines GPRS APN name for internet connections. (See with your telecom provider)
	- o No default value
- **GPRS-USER**
	- o Defines GPRS user name for internet connections (See with your telecom provider)
	- $\circ$  Can be empty or have any value.
	- o Default value is empty.
- **GPRS-PASS**
	- o Defines GPRS password for internet connections. (See with your telecom provider)
	- o Can be empty or have any value.
	- o Default value is empty.
- **MODEM-PINCODE: please deactivate the SIM card pin code before booting the modem.**
- **ICOMS-RADAR-TYPE** 
	- o For I-SAFE signs, use ICOMS-RADAR-TYPE=ISAFE
	- o For TMS-SA and TMA-3B3 devices, use ICOMS-RADAR-TYPE=TMSSA

#### **TRANSFER PROTOCOL AND SERVER DETAILS**

The transfer protocol can be either FTP or HTTPS. Please note the following **important** items:

- o **FTP**: The modem relies on "simple FTP connection" which is password protected but without encryption. The server needs to support "simple FTP connection".
- o **HTTPS**: The modem supports TLS v1.0 only, please ensure the server allows the modem to connect using TLS v 1.0

## • **UPLOAD-METHOD**

- o For FTP, use UPLOAD-METHOD=1
- o For HTTPS, use UPLOAD-METHOD=7

#### • **FTP-SERVER**

- o Defines ftp server for uploading data files and logs
- o No default value
- o **Please note that no underscore characters are allowed in the host name**
- o The modem uploads a TMP file first and then renames it to csv. The permissions for the FTP user must be set accordingly.
- **FTP-USER**
	- o Defines ftp server user for uploading files
	- o No default value
- **FTP-PASS**
	- o Defines ftp server password for uploading files
	- o No default value
- **FTP-PATH-DATA**
	- o Ftp server path for data files
	- o No default value
	- o **Please note the modem does not create the folder. The folder must exist on your server before the any file is sent.**
- **FTP-PATH-LOGS**
	- o Defines path on ftp server for logs upload
	- o No default value

o **Please note the modem does not create the folder. The folder must exist on your server before the any file is sent.**

## • **FTP-PORT**

- o Defines the ftp server port for uploading the files
- o No default value

## o **HTTP-SERVER**

The http server request follows the structure

curl --location --request POST ["<HTTP-SERVER>"](https://data.mobility.brussels/electromechanics/icoms_data/) --form "<HTTP-CUSTOM-FORM-VALUES>" --form [<HTTP-FILE-](mailto:icoms_data=@C:/data/tmp.json)[KEY>=<filename>](mailto:icoms_data=@C:/data/tmp.json)

- Defines the http server for uploading data files and logs
- **No default value**
- **Please note that no underscore characters are allowed in the host name**

## o **HTTP-CUSTOM-FORM-VALUES**

- <field>,<value>[;<field>,<value>] (optional), e.g. token,hdTs439k;other\_field,other\_value
- No default value

## o **HTTP-FILE-KEY**

- name given to field of the uploaded file
- No default value

## • **UTC-TIME-DELAY (from firmware version 1.2.7)**

- o Defines the time zone
- $\circ$  Default value is 0 (UTC).<br> $\circ$  Format : +X or -X where
- Format : +X or -X where X is the number of hours to add or remove to/from UTC in order to adjust the time zone (example : UTC-TIME-DELAY=+2 for summer time CET)

## • **FILE-PERIOD**

- o File rotation period in seconds for rotating CSV data files. File can be only uploaded once new file is generated. So high rotation period will mean less often upload of data files.
- o Min. value: 600
- o Default value: 1800
- $\circ$  Please note a file is sent when the file size exceeds 60 KB (+/- 1 260 measurements).

## **The parameters hereunder are provided for information purpose only. They should be left at their default value.**

## • **UPLOAD-METHOD**

- $\circ$  Defines how data files are sent.<br>  $\circ$  Must be set to 1.
- Must be set to 1.
- o Default value 1
- 1: upload data files to FTP server
- **UPLOAD-LOGS**
	- o Defines flag for uploading logs.
	- $\circ$  0 no logs will be uploaded
	- $\circ$  1 logs will be uploaded on start-up of application
	- o Default value is: 0
- **LOG-LEVEL**
	- o Defines the level of logging.
	- $0 No$  logging
	- $\circ$  1 Error logging
	- $\circ$  2 Error + Warning
	- $\circ$  3 Error + Warning + Info
	- $\circ$  4 Error + Warning + Info + Debug
	- o Default value is: 2

#### <span id="page-5-0"></span>**8.4 CHANGING PARAMETERS IN THE "SETUP.INI" FILEAND ACCESSING "LOG" FILES**

Now, if you double-click on the module, you'll see the "setup.ini" file. It cannot be edited in place. To modify it, copy it elsewhere, make the necessary changes and copy it back into the module.

## **It is necessary to reboot the system after a configuration change.**

**6**

<span id="page-6-0"></span>Log files are stored at the same place as the setup.ini file.

## <span id="page-6-1"></span>**9 DATA FORMAT**

The data is sent to the specified FTP server as semi-colon separated CSV files. The file name uploaded consists of a sequence of characters as follows <series of characters>\_<serial number>\_<timestamp>.csv. Example: 359804080450847\_24\_23LC024\_20200515115152.csv.

The fields are:

- **typ**: The type of the record, specified by a number:
	- o 100 for information (radar configuration, clock synchronization, etc.)
	- o 001 for a measurement,
	- o 20x for environmental measurement
		- 201 for battery voltage measurement.
- **date and time [UTC]**
- **speed [km/h]**
- **length [m]**
- **range [m]**: Target range (taken perpendicularly to the speed), not used in this version.
- **notes**: Additional information with format KEY = VALUE

## Notes:

- The field separator is ";".
- The decimal separator is ",".
- Spacing is done with spaces, not tabs
- The time is in UTC.
- The speed in in km/h.
- The length is in m (and is fixed).
- The line termination is <CR><LF>.
- Environmental measurement with type "2xx" (currently only the non-operational battery monitoring) should appear periodically (about every 1 hour).
- Direction and sign:
	- o Positive speeds correspond to targets approaching the detector by its business end.
	- o Negative speeds are targets moving in the opposite direction (receding in the radar field of view).
- The "notes" field has the following format: KEY [= VALUE].
- The serial number has currently 7 characters, but it would be more future proof to decode it as generic string than a fixed length one.

#### **TMA-3B3/TMS-SA data example:**

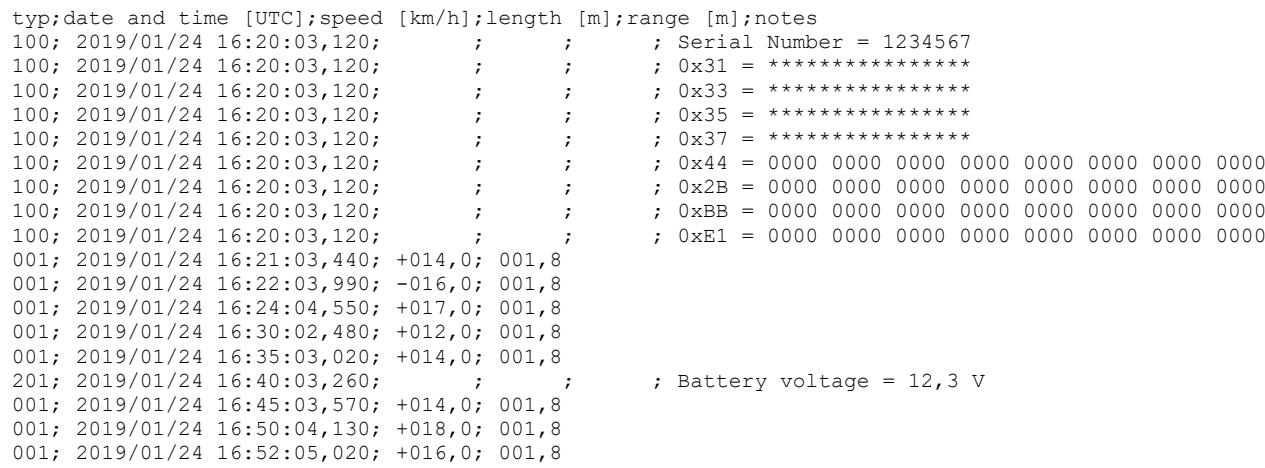

**COMS**<br>Better detection . Better mobility

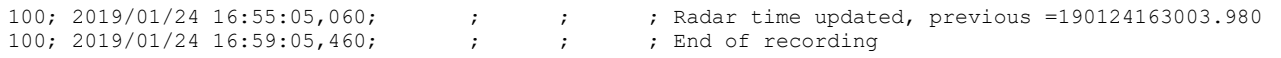

## **I-SAFE data example:**

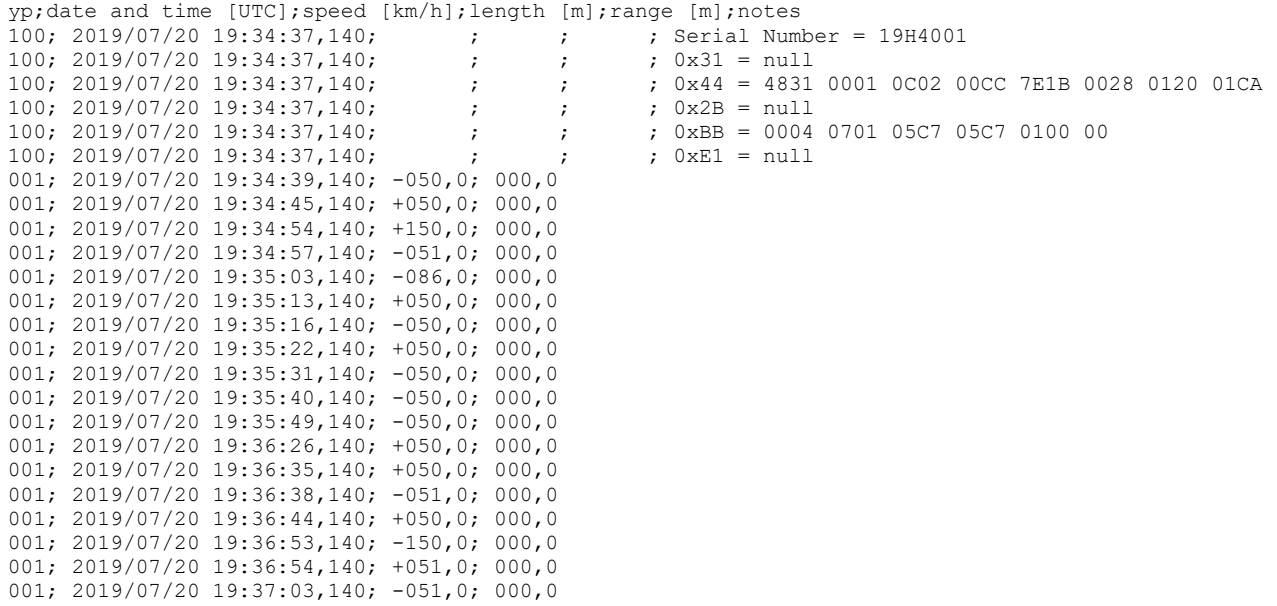

#### **From firmware version 1.2.7:**

The format remains the same but additional information is provided under data TYP 100:

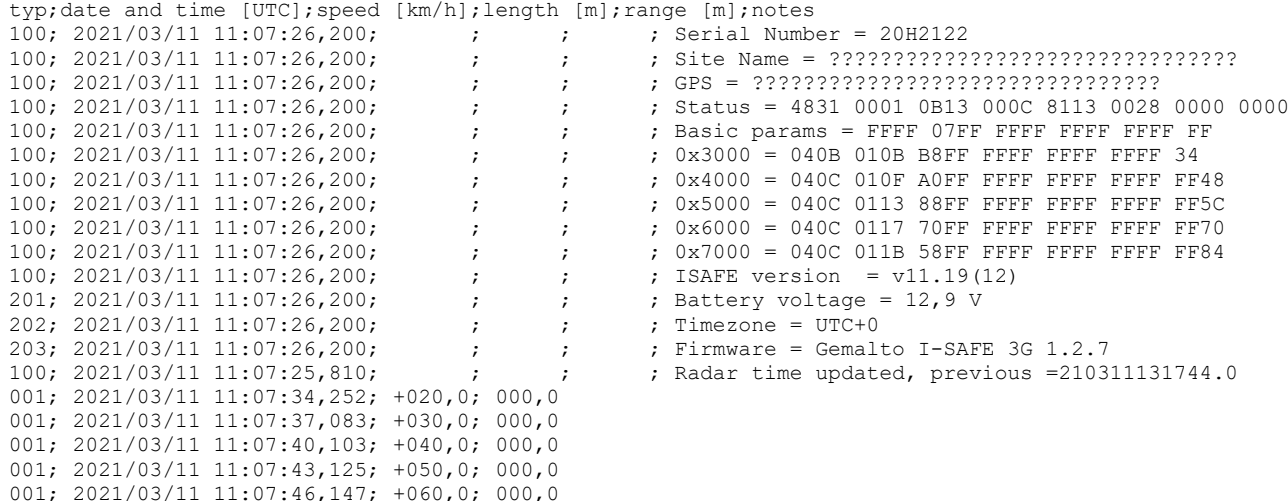

## <span id="page-7-0"></span>**10 FAQ**

#### *There is no file on the server*

- First check the modem configuration
	- o Check the network (apn, network password) and sim configuration. If OK, the red led blinks on the 4 sec.
	- o Check the ftp configuration on the modem (path, login …)
- Check the ftp and directories configuration
	- o Underscore is not allowed in the host name
	- o The ftp must be configured to allow writing of a tmp file and renaming it into csv
- The paths must be the same as in the modem config
- Does the radar measure?
	- o Is it properly powered?
	- o Connect to the radar and check if the measurements are ok.
	- o Check param 50 (must be set on 8, for the message format)
	- o Check other radar parameters

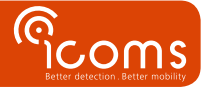

## *The time stamp is faulty*

• If the modem could not synchronise immediately with its NTP server, the measurements can have a faulty timestamp.

# <span id="page-8-0"></span>**11 TECHNICAL FEATURES**

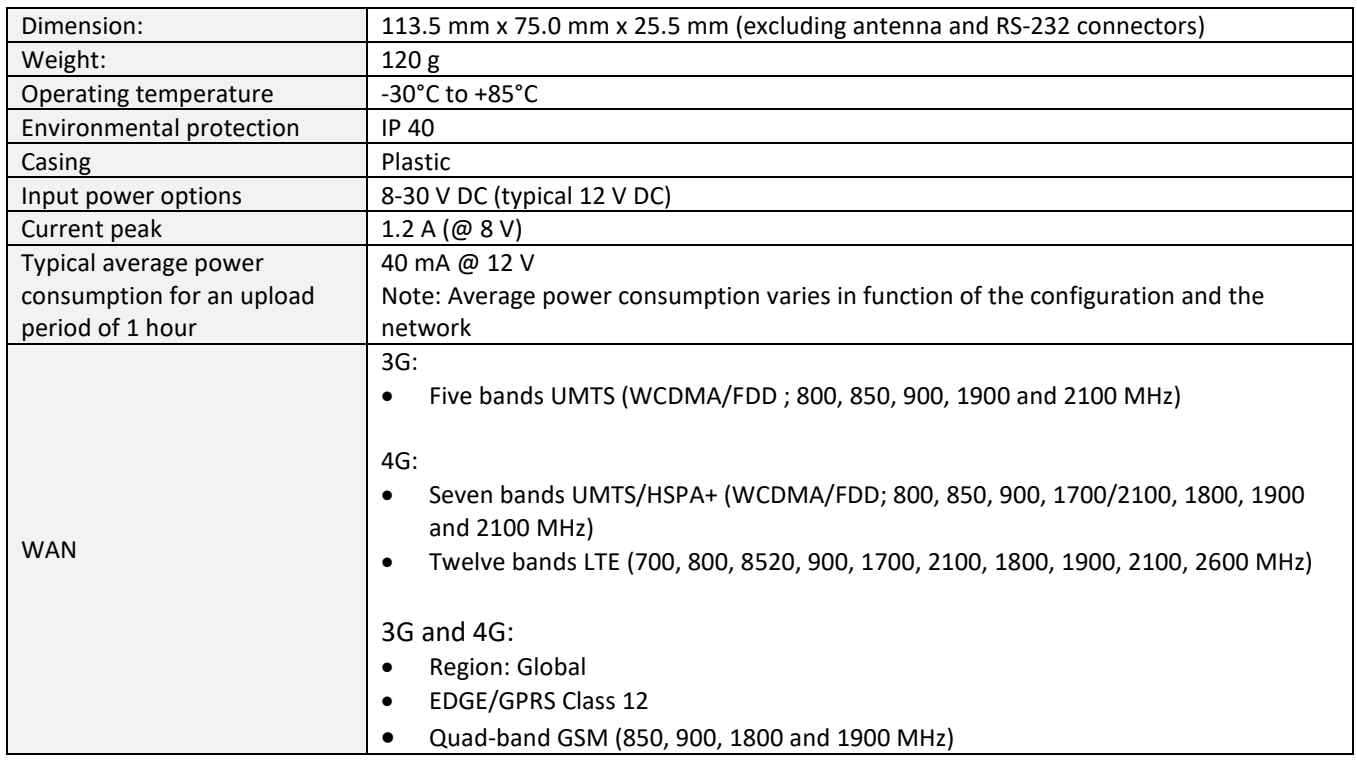

## <span id="page-8-1"></span>**12 WARRANTY**

Icoms Detections warrants its hardware products to be free from defects in workmanship and materials, under normal use and service, for a period of two (2) years from the date of despatch from Icoms Detections premises, except for the batteries for which a warranty period of six (6) months applies.

If a product does not operate as warranted during the applicable warranty period, Icoms Detections shall, at its option, either repair the defective unit, either deliver to the buyer an equivalent product or part to replace the defective item. All products that are replaced become property of Icoms Detections.

The defective product must be returned to Icoms Detections within the applicable warranty period. The defective product must be shipped back to Icoms Detections pre-paid, insured and wrapped in the original or similar shipping package to ensure that it will not be damaged during transportation, and must be accompanied by appropriate paperwork (ask first for a **R**eturn **M**aterial **A**uthorisation number) detailing the nature of the defect experienced.

Icoms shall be under no liability in respect of any defect arising from normal wear and tear, wilful damage, negligence, damage due to inappropriate packaging, abnormal working conditions, failure to follow Icoms Detections instructions (whether oral or in writing), misuse, improper installation, alteration or repair without Icoms Detections approval.

## <span id="page-8-2"></span>**13 FURTHER INFORMATION**

#### <span id="page-8-3"></span>**13.1 LEGAL NOTIFICATION**

The Gemalto 3G modem is in compliance with following requirements:

- RED Directive 2014/53/EU.
- RoHS 2 2011/65/EC
- WEEE 2003/108/EC
- **FCC ID: QIPEHS6**
- IC: 7830A-EHS6

The Gemalto 4G modem is in compliance with following requirements:

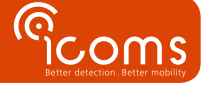

- RED Directive 2014/53/EU.
- RoHS 2 2011/65/EC
- WEEE 2003/108/EC
- FCC ID: QIPPLS62W
- IC: 7830A-PLS62W

## <span id="page-9-0"></span>**13.2 VERSION**

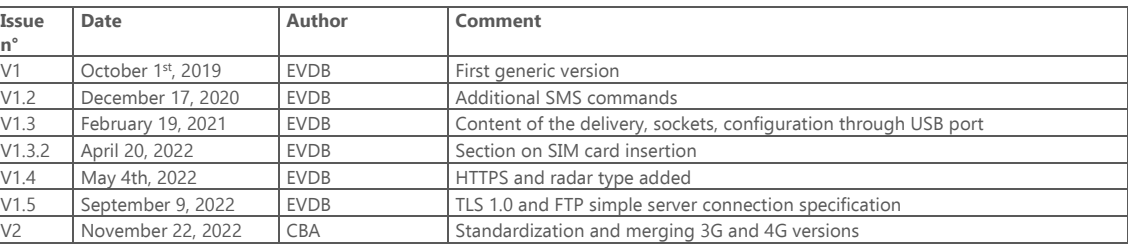

<span id="page-9-1"></span>**13.3 MANUFACTURER**

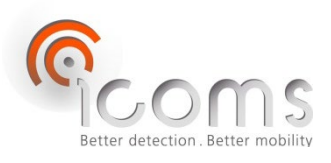

## **Icoms Detections S.A.**

Avenue Albert Einstein 11/B ▪ B-1348 Louvain-la-Neuve ▪ BELGIUM Tel.: +32 (0) 10 45 41 02 ▪ Fax: +32 (0) 10 45 04 61 info@icomsdetections.com ▪ www.icomsdetections.com

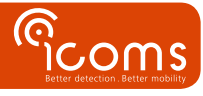